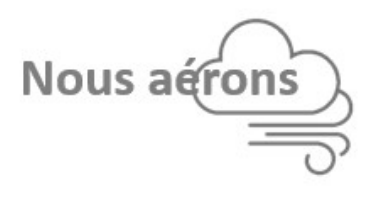

# Tutorial de fabrication Nous aérons<br>
Tutorial de fabrication<br>
du détecteur de CO2, modèle « **Bel Air** »

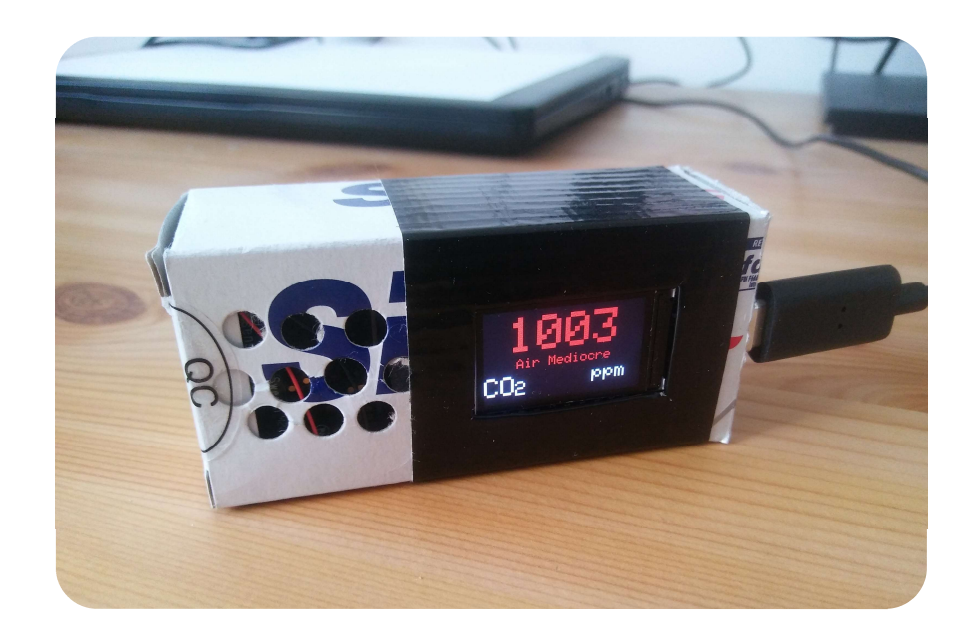

Ce modèle est basé sur le formidable travail réalisé par Grégoire Rinolfi : https://co2.rinolfi.ch/

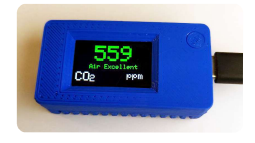

Nous nous sommes également inspirés de l'idée de @ArabellaBrayer

Merci à @AlGensollen, du groupe nousaerons.fr, pour l'aide apportée et ses précieux conseils

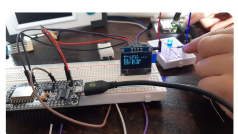

Pour toute question, adressez un message à pascal.morenton@nousaerons.fr Plus d'information sur https://nousaerons.fr/makersco2 Ce modèle est basé sur le formidable travail<br>
réalisé par Grégoire Rinolfi : https://co2.rinolfi.ch/<br>
Nous nous sommes également<br>
inspirés de l'idée de @ArabellaBrayer<br>
Merci à @AlGensollen, du groupe nousaerons.fr,<br>
pour

# Avertissements et avant-propos

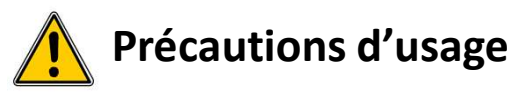

**Avertissements et avant-propos**<br>
Ce travail est en cours d'élaboration et il convient donc d'agir avec prudence dans l'utilisation du<br>
système proposé. Comme avec tout prototype réalisé avec des méthodes « artisanales », Avertissements et avant-propos<br>  $\sum_{\text{system of the process}}$  Précautions d'usage<br>
Système proposé. Comme avec tout prototype réalisé avec des méthodes « artisanales », ne laissez<br>
Division du prototype réalisé avec des méthodes « artisan **Avertissements et avant-propos**<br> **Contravail est en cours d'élaboration et il convient donc d'agir avec prudence dans l'utilisation<br>
système proposé. Comme avec tout prototype réalisé avec des méthodes « artisanales », ne** Avertissements et avant-propos<br>
Ce travail est en cours d'élaboration et il convient donc d'agir avec prudence dans l'utilisation du<br>
système proposé. Comme avec tout prototype réalisé avec des méthodes « artisanales », ne Avertissements et avant-propos<br>
Ce travail est en cours d'élaboration et il convient donc d'agir avec prudence dans l'utilisation du<br>
système proposé. Comme avec tout prototype réalisé avec des méthodes « artisanales », ne

# Déclaration d'intentions

Nous avons souhaité proposer un modèle de détecteur de CO2 :

- peu cher :  $\approx$  45 €
- facile à réaliser, en minimisant les soudures notamment,
- sans recourir à de l'impression 3D,
- favorisant le recyclage de matériaux courants,
- dont les composants pourront être ré-utilisés.

## Exactitude des mesures

Ce guide de fabrication vous permettra de réaliser un détecteur de CO2 que nous pensons fiable par la présence de :

- un capteur de type NDIR,
- une procédure de calibration manuelle.

Toutefois, l'exactitude des mesures réalisées dépendront d'un grand nombre de facteurs, notamment liés à la qualité du matériel utilisé, qui peut être variable selon le fournisseur utilisé, et au soin apporté à sa fabrication. La fiabilité du code logiciel, malgré tout le soin apporté à son écriture par son auteur, ne peut être également garanti. **Exactitude des mesures**<br>
Ce guide de fabrication vous permettra de réaliser un détecteur de CO2 que nous pensons fiable par<br>
a présence de :<br>
en conteur de type NDIR,<br>
en procédure de calibration manuelle.<br>
Toutefois, l'e • un capteur de type NDIR,<br>• une procédure de calibration manuelle.<br>Toutefois, l'exactitude des mesures réalisées dépendront d'un grand nombre de facteurs, notamment<br>liés à la qualité du matériel utilisé, qui peut être var

Nous ne saurons donc garantir le niveau global de performance atteint par un exemplaire du modèle

Nous vous recommandons vivement de :

- calibrer manuellement votre capteur lors de sa première utilisation,
- vérifier ses performances en comparant ses mesures à un modèle commercial fiable et correctement étalonné (voir https://nousaerons.fr),
- 

# Nomenclature et outillage

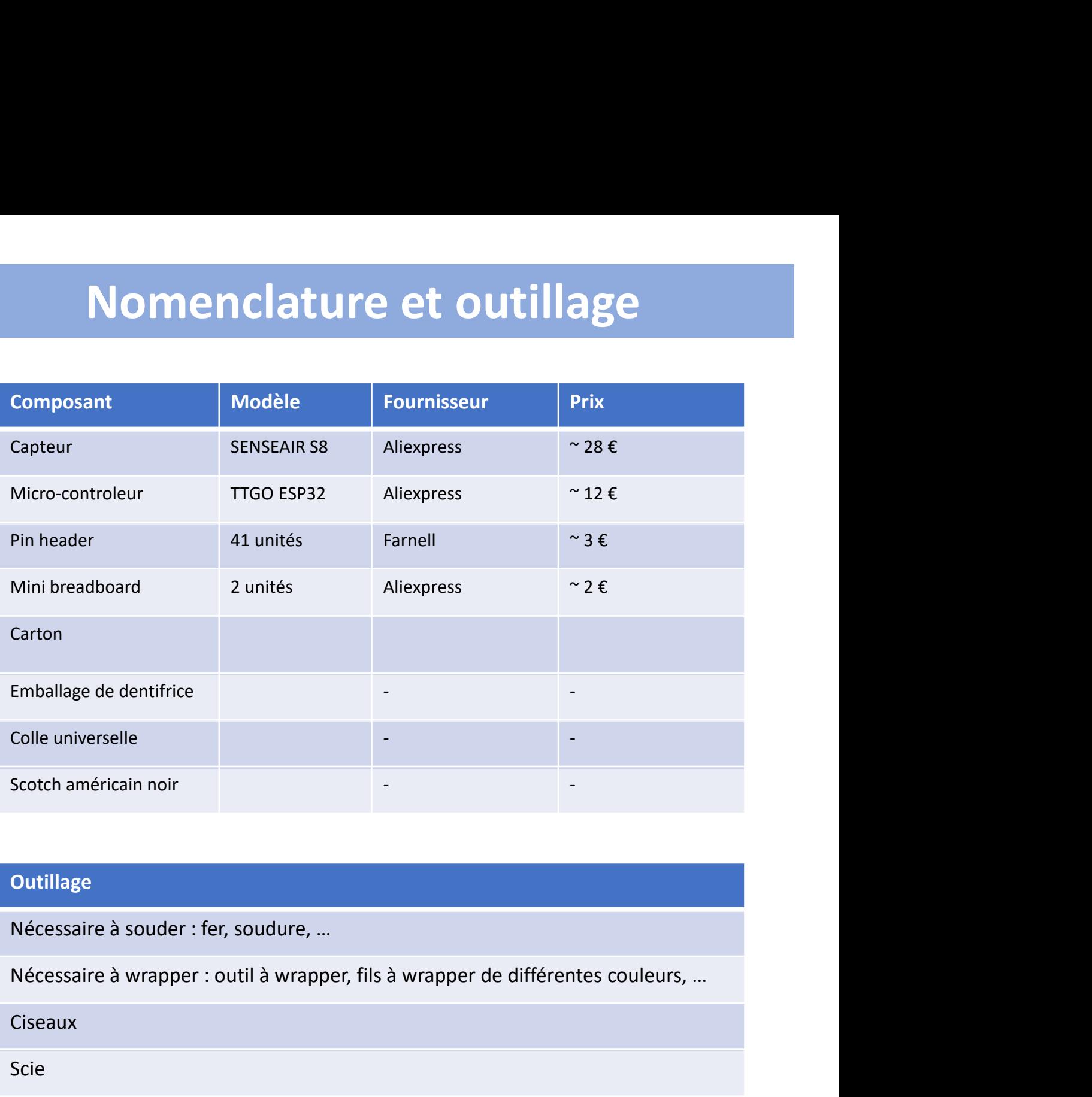

## **Outillage**

Nécessaire à souder : fer, soudure, …

Ciseaux

Scie

Emporte-pièce pour réaliser des trous dans du carton

Le capteur est le modèle SENSEAIR S8, avec la référence 004-0-0053 .

D'autres déclinaisons de ce modèle existent, il faudra alors vérifier s'ils conviennent sur le site https://senseair.com/ Le capteur est le modèle SENSEAIR S8, avec la<br>référence 004-0-0053 .<br>D'autres déclinaisons de ce modèle existent,<br>il faudra alors vérifier s'ils conviennent sur le<br>site https://senseair.com/<br>C'est un capteur NDIR pouvant ê

C'est un capteur NDIR pouvant être calibré manuellement, ce qui est indispensable.

devront être soudés.

La configuration obtenue doit être la suivante, avec les connecteurs qui dépassent du capteur

# Capteur

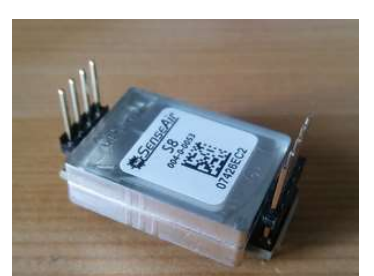

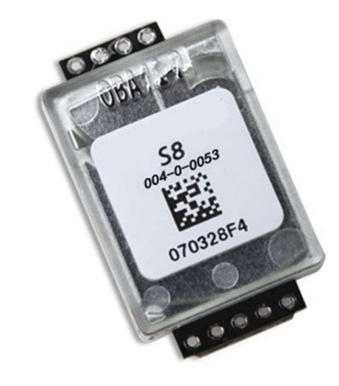

# Microcontrôleur

Le microcontrôleur est de type TTGO ESP32 avec écran intégré ou encore appelé TTGO avec T-Display Microcontrôleur<br>
Le microcontrôleur est de type TTGO ESP32<br>
avec écran intégré ou encore appelé TTGO<br>
avec T-Display<br>
De nombreux modèles et marques existent.<br>
Il faut l'équiper de « pins headers » qui devront<br>
être soudés

De nombreux modèles et marques existent.

être soudés.

La configuration obtenue doit être celle représentée ci-contre. On trouve parfois le microcontrôleur vendu déjà équipé de ces avec écran intégré ou encore appelé TTGO<br>
avec T-Display<br>
De nombreux modèles et marques existent.<br>
Il faut l'équiper de « pins headers » qui devront<br>
être soudés.<br>
La configuration obtenue doit être celle<br>
représentée ciopération de soudure.

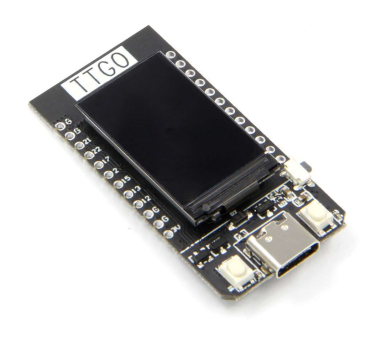

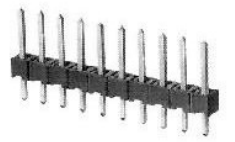

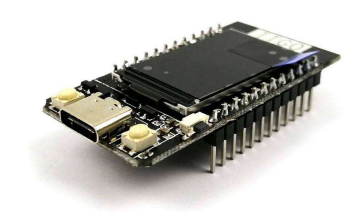

Assemblage de la partie électronique – 1/3<br>Les deux composants, capteur et microcontrôleur, ne seront pas<br>reliés par des fils soudés mais par des fils « wrappés » : Les deux composants, capteur et microcontrôleur, ne seront pas **ssemblage de la partie électronique – 1/3**<br>Les deux composants, capteur et microcontrôleur, ne seront pas<br>reliés par des fils soudés mais par des fils « wrappés » :<br> $\frac{63}{100}$ <br> $\frac{63}{100}$ 

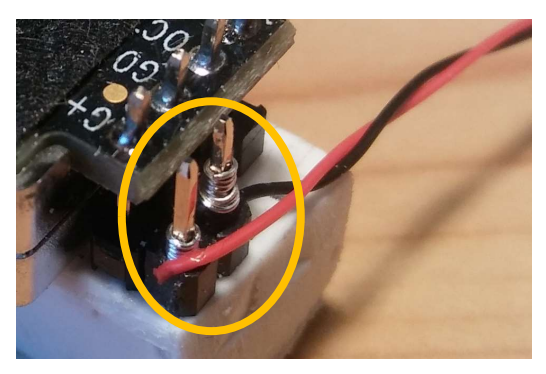

SSEMblage de la partie électronique – 1/3<br>
Les deux composants, capteur et microcontrôleur, ne seront pas<br>
reliés par des fils soudés mais par des fils « wrappés » :<br>
Le « wrapping » consiste à enrouler le fil autour de l Les deux composants, capteur et microcontrôleur, ne seront pas<br>reliés par des fils soudés mais par des fils « wrappés » :<br><br><br><br>Le « wrapping » consiste à enrouler le fil autour de la patte du<br>composant, à l'aide d'un outil s facile à mettre en œuvre, ne nécessite aucun chauffage, et on arrive à un résultat satisfaisant après quelques minutes de pratique. Le « wrapping » consiste à enrouler le fil autour de la patte du<br>composant, à l'aide d'un outil spécial. Le « wrapping » est très<br>facile à mettre en œuvre, ne nécessite aucun chauffage, et on<br>arrive à un résultat satisfais Le « wrapping » consiste à enrouler le fil autour de la patte du<br>composant, à l'aide d'un outil spécial. Le « wrapping » est très<br>facile à mettre en œuvre, ne nécessite aucun chauffage, et on<br>arrive à un résultat satisfais wrapping » consiste à enrouler le fil autour de la patte du<br>
bosant, à l'aide d'un outil spécial. Le « wrapping » est très<br>
è à mettre en œuvre, ne nécessite aucun chauffage, et on<br>
è à un résultat satisfaisant après quel bosant, à l'aide d'un outil spécial. Le « wrapping » est très<br>
de mettre en œuvre, ne nécessite aucun chauffage, et on<br>
de dun résultat satisfaisant après quelques minutes de<br>
que.<br>
rapping favorise, en outre, la ré-util

Pour réaliser du wrapping, il vous faudra :

- 
- 

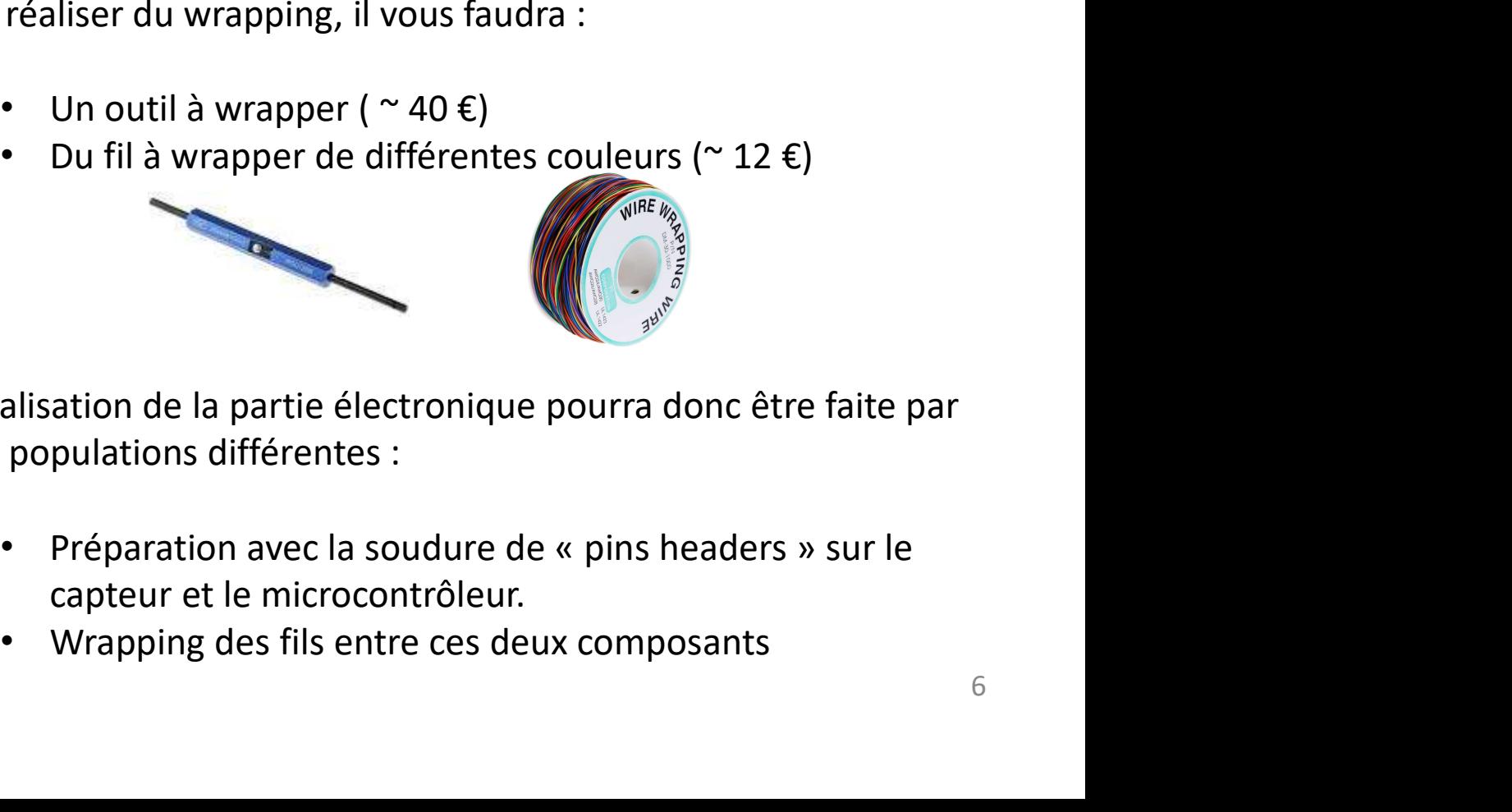

La réalisation de la partie électronique pourra donc être faite par deux populations différentes :

- capteur et le microcontrôleur.
- 

# Assemblage de la partie électronique –  $2/3$ <br>Pour faciliter le montage dans le boitier, nous proposons de réaliser un petit<br>montage intermédiaire sur chaque composant.

Pour faciliter le montage dans le boitier, nous proposons de réaliser un petit montage intermédiaire sur chaque composant.

SSemblage de la partie électronique —  $2/3$ <br>
Pour faciliter le montage dans le boitier, nous proposons de réaliser un petit<br>
montage intermédiaire sur chaque composant.<br>
A partir de « mini breadboards » (voir ci-contre), découper le nombre suffisant de rangées pour équiper chacun des composants en vue de le wrapper, voir le schéma SSemblage de la partie électronique<br>
Pour faciliter le montage dans le boitier, nous proposons de réaliser un<br>
montage intermédiaire sur chaque composant.<br>
A partir de « mini breadboards » (voir ci-contre), il s'agit de<br>
d Pour faciliter le montage dans le boitier, nous proposons de réaliser un petit<br>montage intermédiaire sur chaque composant.<br>A partir de « mini breadboards » (voir ci-contre), il s'agit de<br>découper le nombre suffisant de ran

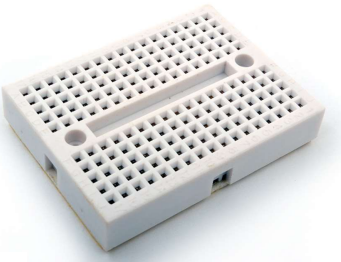

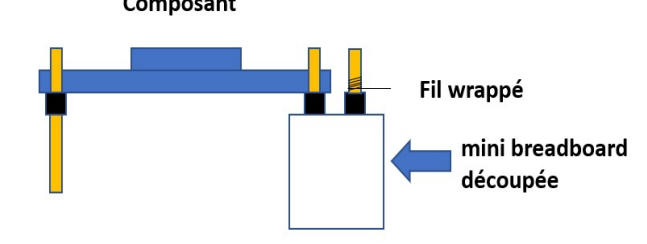

Les découpes devront être faites pour accueillir les connecteurs des composants réalisée pour le microcontrôleur : The mini breadboard<br>
The mini breadboard<br>
The mini breadboard<br>
Etinés au « wrapping ». Ci-dessous, la découpe<br>
eur :<br>
Montage et wrapping<br>
Montage et wrapping<br>
Montage<br>
du microcontrôleur.<br>
Le capteur S8 :

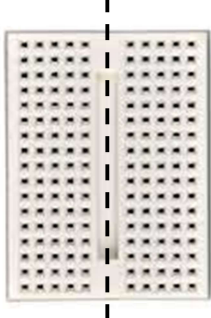

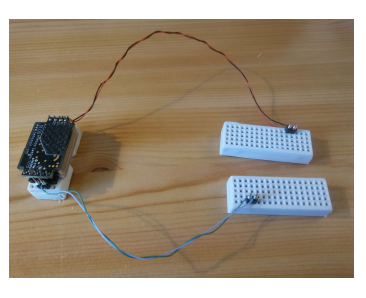

Découpe Montage et wrapping<br>des « pins headers »

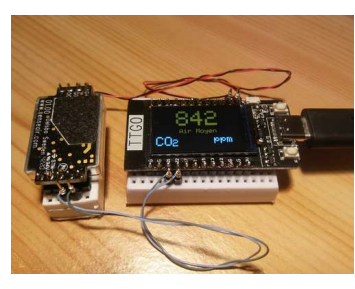

Montage du microcontrôleur.

On procédera de même pour le capteur S8 :

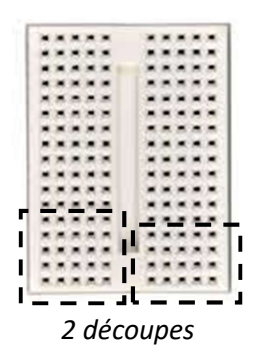

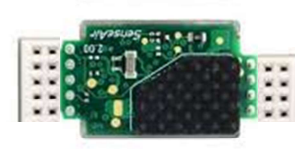

Insertion du capteur

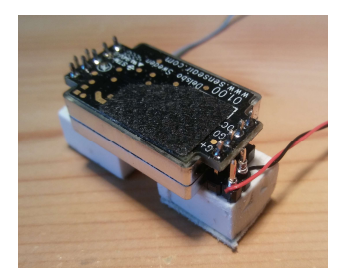

et wrapping

Procurance<br>
Découpe<br>
Découpe<br>
Découpes des « pins headers »<br>
Cocédera de même pour le capteur S8 :<br>
Cocédera de même pour le capteur S8 :<br>
Cocédera de même pour le capteur se se pins headers »<br>
de coupes de la découpe, sui Attention à l'orientation de la plaque d'essai lors de la découpe, suivez le sens indiqué ci-dessus (tous les trous d'une même ligne sont reliés électriquement entre eux et doivent l'être, ce qui n'est pas le cas pour les colonnes).

Il est à noter qu'une fois déwrappés, les composants et leurs supports spécifiques pourront être ré-utilisés très facilement dans d'autres montages.

# Assemblage de la partie électronique – 3/3<br>Wrappez les 4 fils selon le schéma suivant :

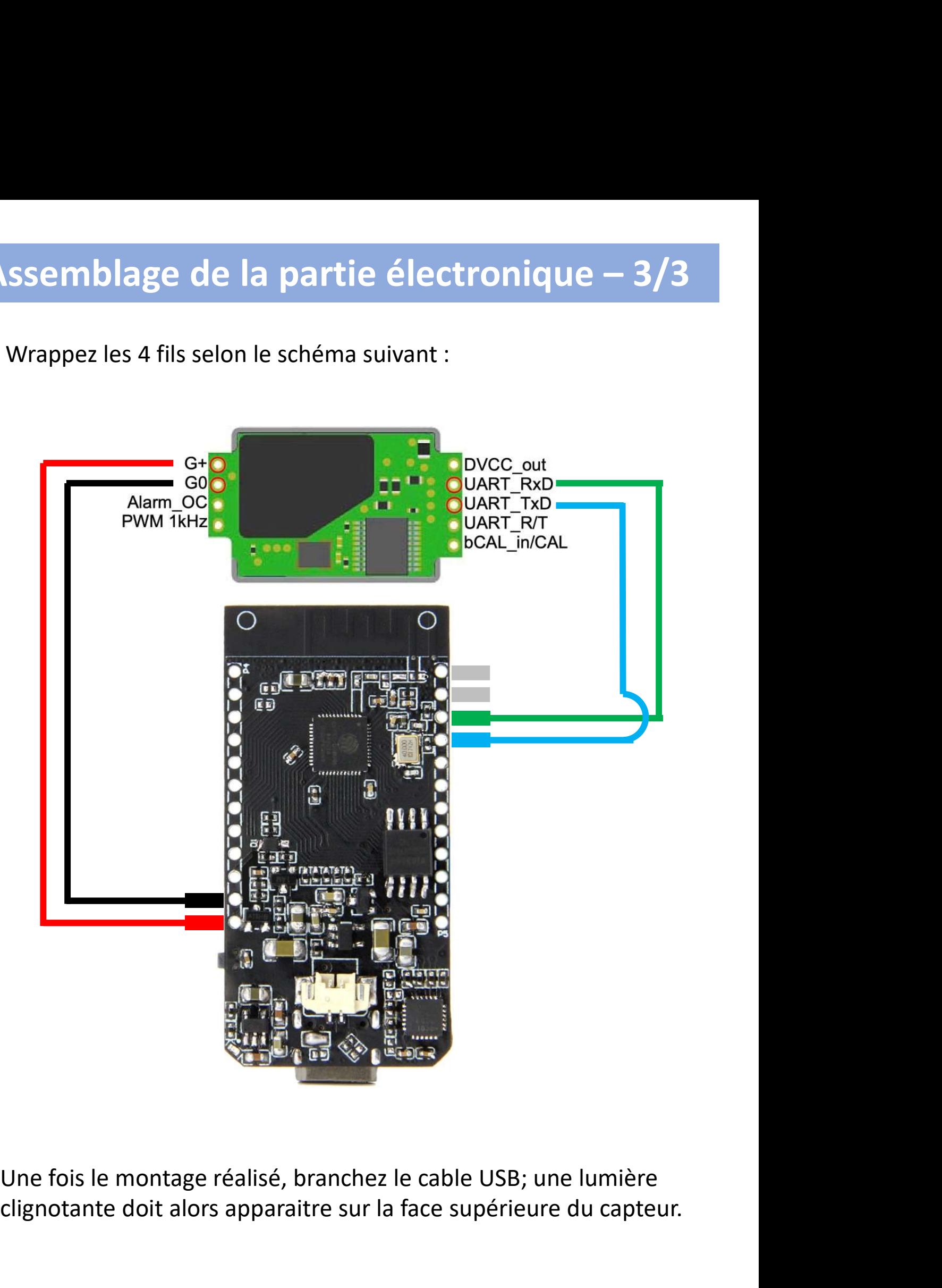

clignotante doit alors apparaitre sur la face supérieure du capteur.

# Logiciel

La programmation du microcontrôleur se fera grâce au logiciel ARDUINO IDE : https://www.arduino.cc/en/software

# Cela reste la partie la plus délicate à réaliser car nécessitant quelques paramétrages et installation de logiciels. Voici les grandes lignes à suivre pour l'installation :

- Pour la configuration d'ARDUINO IDE, vous pouvez suivre les premières étapes du tutoriel : http://f6kfa.fr/premiers-pasapplication-de-demo-du-ttgo-t-display/
- Pour l'installation de la bibliothèque relative à la gestion de l'écran, suivre les instructions fournis sur le site : https://github.com/Xinyuan-LilyGO/TTGO-T-Display
- Le code source est celui proposé par Christophe Rinolfi avec ou sans WI-FI : https://co2.rinolfi.ch/
- Nous vous conseillons de commencer par utiliser le code sans WI-FI, pour vérifier que tout fonctionne bien
- Téléverser le logiciel dans le microcontrôleur et votre système est alors prêt à fonctionner.
- En cas de problème, vous pouvez ouvrir le moniteur série d'ARDUINO IDE pour obtenir les éventuels messages de débogage proposés.

# Réalisation de la platine pour l'électronique

Réalisation de la platine pour l'électronique<br>La « platine » qui accueillera l'électronique est faite à partir de carton à découper et<br>dont la hauteur est ajustée avec des cales

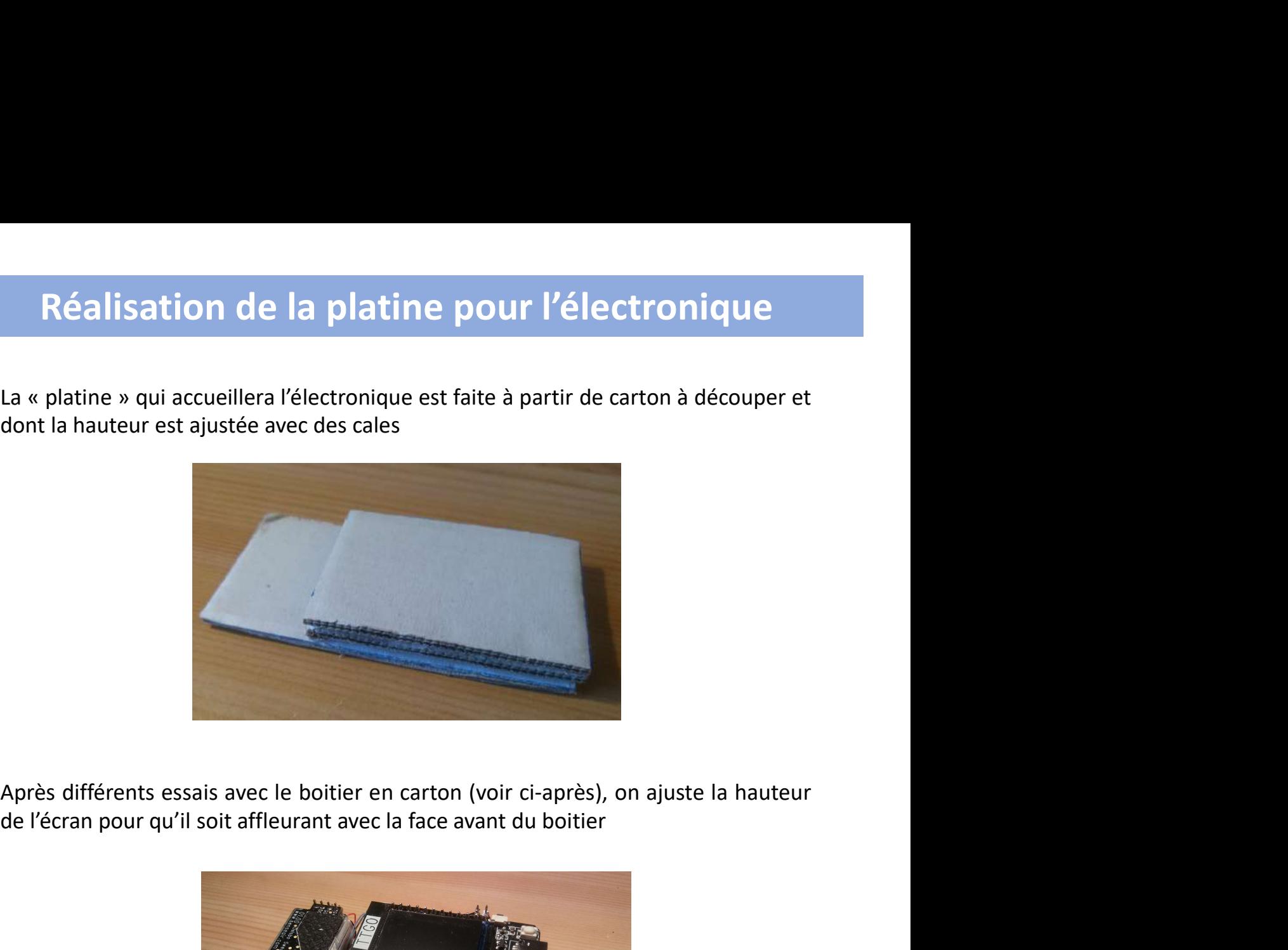

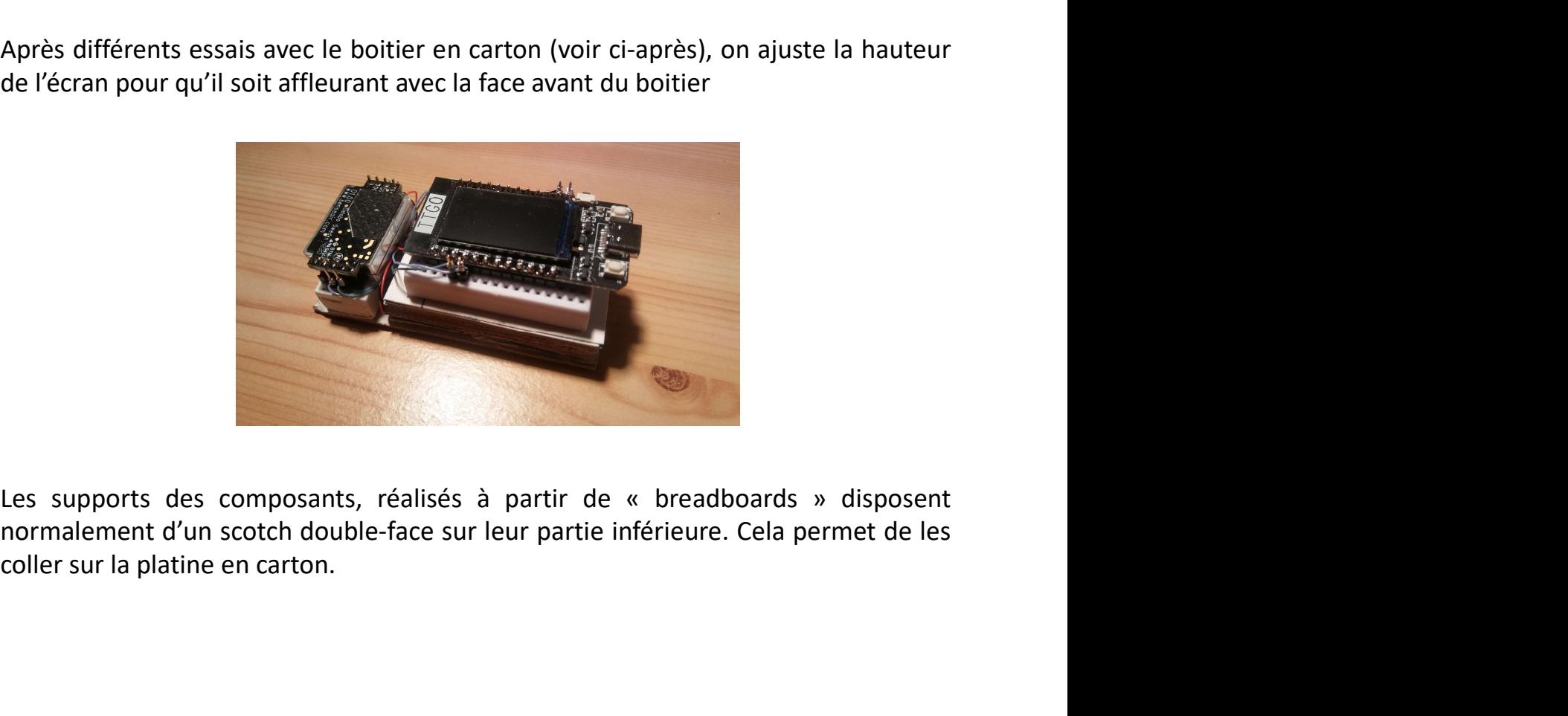

# Réalisation du boitier

Le boitier sera réalisé à partir d'un emballage de dentifrice en carton.

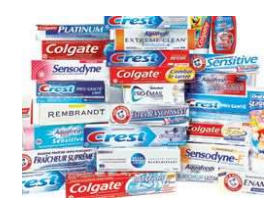

Les opérations suivantes seront réalisées :

- 1. Le boitier sera réalisé à partir d'un emballage<br>
1. Le boitier sera réalisé à partir d'un emballage<br>
1. L'emballage sera coupé en longueur aux dimensions de la<br>
1. L'emballage sera coupé en longueur aux dimensions de la platine plus la longueur de la languette à réaliser, permettant la fermeture du boitier, **2. Une languette sera réalisé à partir d'un emballage<br>
2. Le boitier sera réalisé à partir d'un emballage<br>
2. Les opérations suivantes seront réalisées :<br>
2. L'emballage sera coupé en longueur aux dimensions de la<br>
platin** Le boitier sera réalisé à partir d'un emballage<br>
de dentifrice en carton.<br>
Les opérations suivantes seront réalisées :<br>
1. L'emballage sera coupé en longueur aux dimensions de la<br>
platine plus la longueur de la languette à de dentifrice en carton.<br>
Les opérations suivantes seront réalisées :<br>
1. L'emballage sera coupé en longueur aux dimensions de la<br>
platine plus la longueur de la languette à réaliser, permettant<br>
la fermeture du boitier,<br> Les opérations suivantes seront réalisées :<br>
1. L'emballage sera coupé en longueur aux dimensions de la<br>
platine plus la longueur de la languette à réaliser, permettant<br>
la fermeture du boitier,<br>
2. Une languette sera donc 1. L'emballage sera coupé en longueur aux dimensions de la<br>
platine plus la longueur de la languette à réaliser, permettant<br>
la fermeture du boitier,<br>
2. Une languette sera donc réalisé sur le même modèle que<br>
celle déjà e
- celle déjà existante,
- faciliter la circulation de l'air autour du capteur,
- l'emporte-pièce, en l'utilisant plusieurs fois,
- pour permettre de passer ensuite des ciseaux,
- consolider la fenêtre

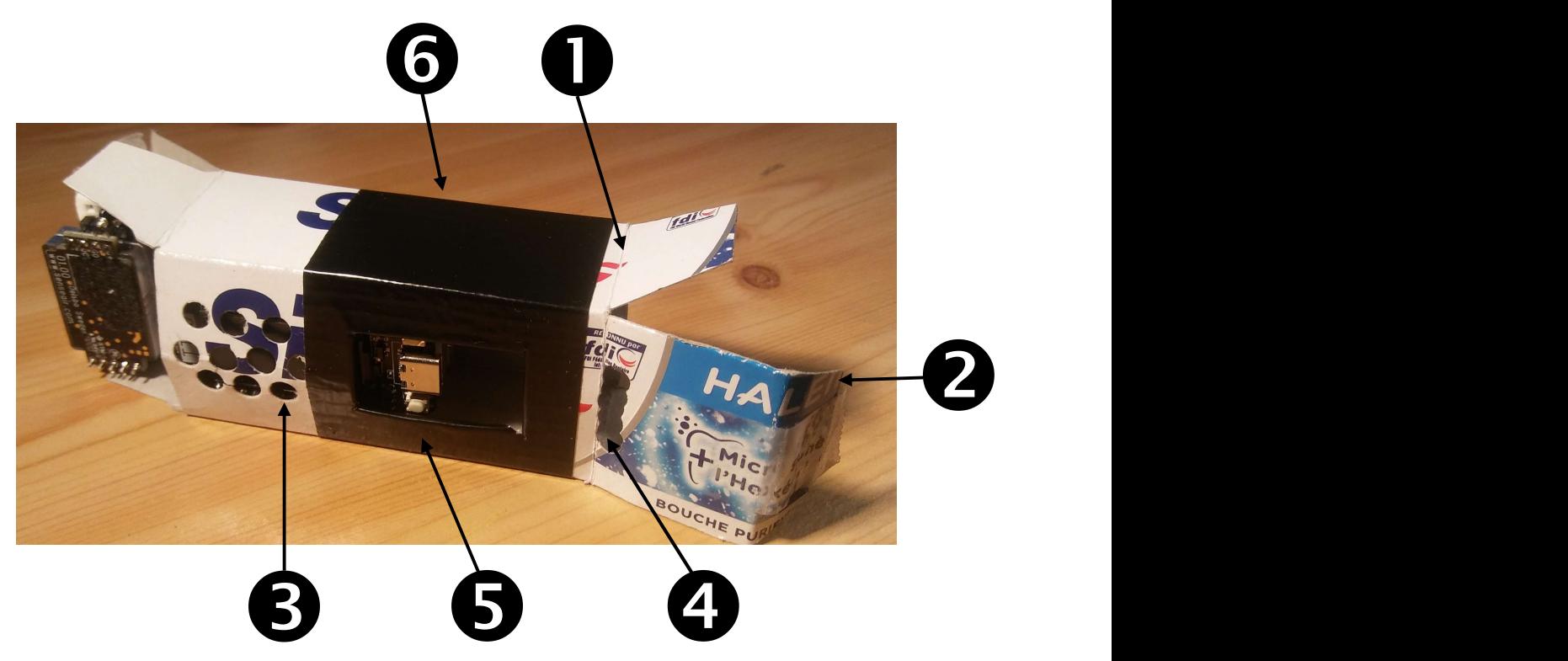

# Utilisation

Le fonctionnement du capteur est celui proposé par le logiciel développé par Grégoire Rinolfi, plus d'information sur : https://co2.rinolfi.ch

- **Le fonctionnement du capteur est celui proposé par le logiciel<br>développé par Grégoire Rinolfi, plus d'information sur :<br>https://co2.rinolfi.ch<br>• Après branchement, l'écran affiche d'abord « 0 ppm » puis<br>après quelques ins** après quelques instants, une première mesure du taux de CO2 de la pièce, vert (on the distributed and the distributed are:<br>
State of the distributed are:<br>
state of approximation in the distributed values<br>
orès quelques instants, une première mesure du taux de CO2<br>
e la pièce,<br>
states ses ses s :://co2.rinolfi.ch<br>
orès branchement, l'écran affiche d'abord « 0 ppm » puis<br>
orès quelques instants, une première mesure du taux de CO2<br>
e la pièce,<br>
es mesures se font toutes les 10 secondes,<br>
se seuils détectés sont :<br> orès branchement, l'écran affiche d'abord « 0 ppm » puis<br>près quelques instants, une première mesure du taux de CO2<br>e la pièce,<br>es mesures se font toutes les 10 secondes,<br>s seuils détectés sont :<br>• < 800 ppm : vert (« air orès branchement, l'écran affiche d'abord « 0 ppm » puis<br>
près quelques instants, une première mesure du taux de CO2<br>
e la pièce,<br>
es mesures se font toutes les 10 secondes,<br>
se seuils détectés sont :<br>
• < 800 ppm : vert (
- Les mesures se font toutes les 10 secondes,
- Les seuils détectés sont :
	-
	-
	-
	-
- Nous rappelons qu'il est recommandé de rester :
	- sous 600 ppm, pour les lieux où le port du masque n'est pas possible (restaurants,…)
	- sous 800 ppm, pour les lieux où le port du masque est requis.
- Au premier démarrage, nous vous conseillons d'étalonner l'appareil : exposez-le en plein air, laissez-le une dizaine de minutes, actionnez le bouton ci-dessous, laisser le système encore une dizaine de minutes à l'extérieur avant de le rentrer.

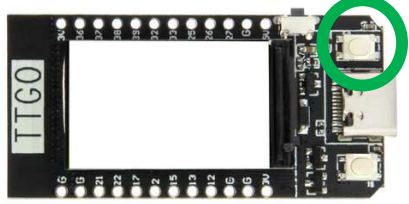